# **LINUX Administrator's Quick Reference Card**

*Jialong He*  Jialong he@bigfoot.com http://www.bigfoot.com/~jialong\_he

# **User Management**

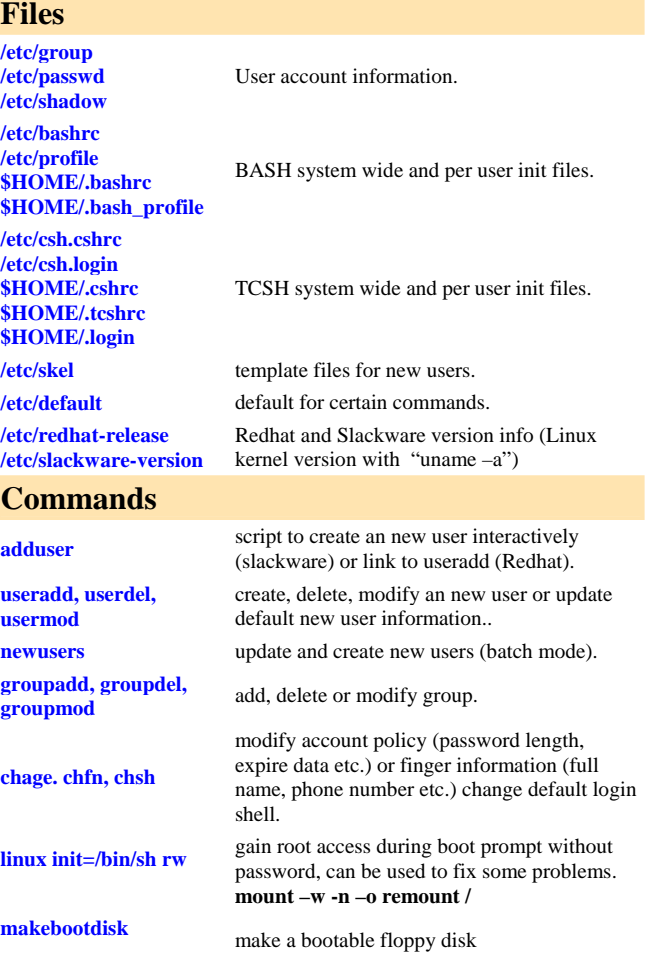

# **Network Configuration**

### **Files**

**/etc/rc.d/rc.inet1 (Slackware) /etc/sysconfig/neworkscripts/ifcfg-eth0 (Redhat)** 

IP address, Network mask, Default gateway are in these files. May edit manually to modify network parameters.

**/etc/rc.d/rc.netdevice /etc/modules.conf** 

**/etc/HOSTNAME /etc/NETWORKING (Slackware)** 

**/etc/sysconfig/network (Redhat)** 

**etc/resolv.conf** 

**/etc/hosts** host name to IP mapping file.

**/etc/host.conf** 

**/etc/networks /etc/protocols /etc/services** 

### **Commands**

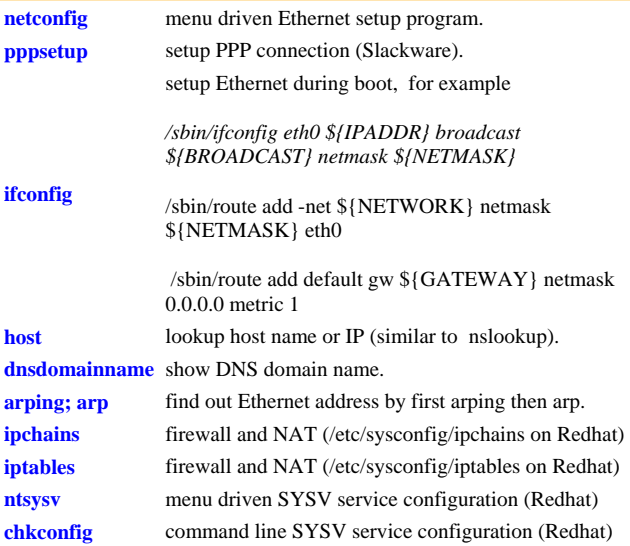

# **Redhat files in /etc/sysconfig**

Put network card driver (e.g., e100) in "rc.netdevice" */sbin/modprobe e100*  Or in "modules.conf" *alias eth0 e100*

hostname is set by "/bin/hostname" during boot and the name is read from these files. May change manually.

specify name server, DNS domain and search order. For Example: *search la.asu.edu* 

*nameserver 129.219.17.200*

host name information look up order.

Example: *order hosts, bind* 

*multi on*

**/etc/nsswitch.conf** new way to specify information source.

TCP/IP services and ports mapping.

**/etc/rpc** RPC service name to their program numbers mapping.

# **Configuration Files**

**keyboard** keyboard map, e.g., keyboard KEYBOARD="/usr/lib/kdb/keytables/us.map"

**mouse** 

**network** 

*hostname*

Mouse type, e.g., MOUSETYPE=Microsoft XEMU3=yes

network settings, contains NETWORKING=yes HOSTNAME=hostname.domain.com

# **NFS File Sharing**

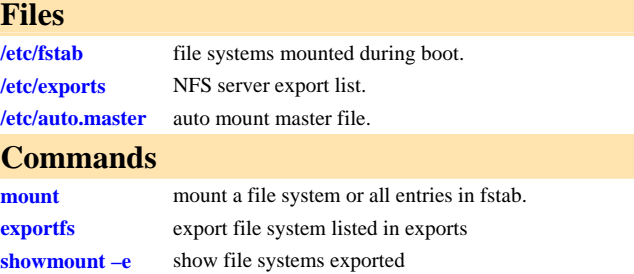

# **Printer Configuration**

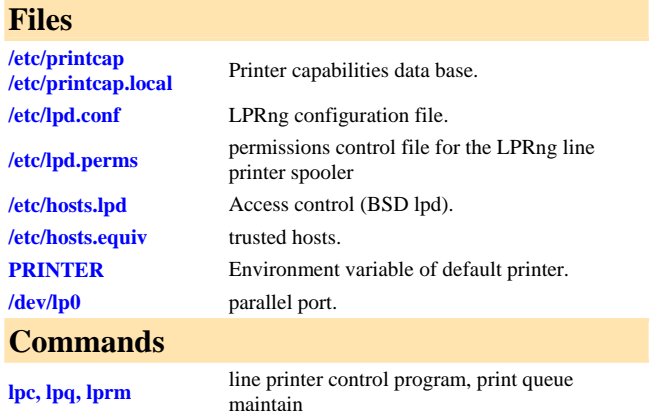

# **Sendmail**

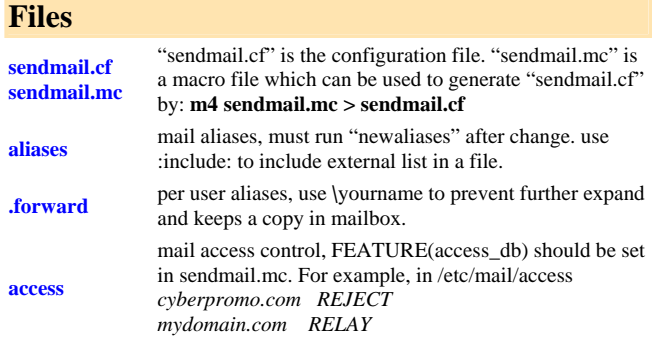

#### *spam@somewhere.com DISCARD*

makemap hash /etc/mail/access < /etc/mail/access

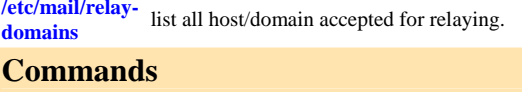

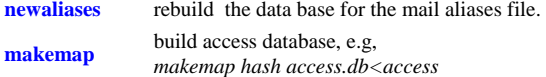

# **Useful Configuration Files**

**Files** 

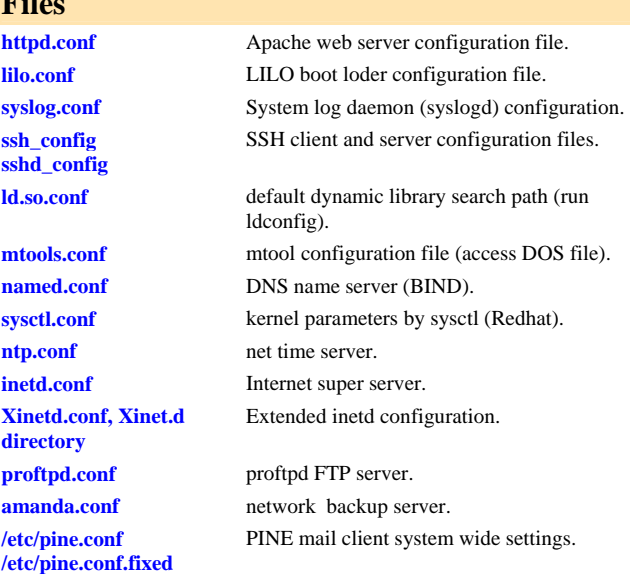

# **Rebuild Kernel Configure Kernel Parameters**

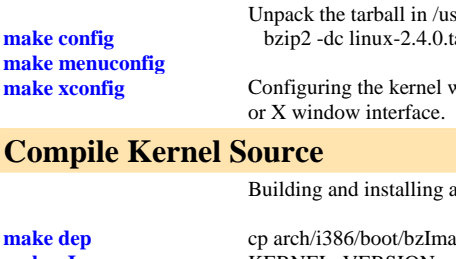

mak **make zImage make zdisk make zlilo make bzImage** 

**mal** mal

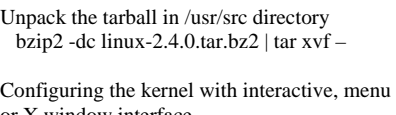

### **Compile Kernel Source**

a new kernel.

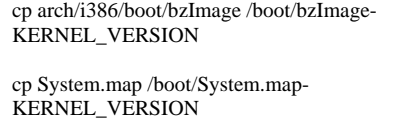

ln -s /boot/System.map-KERNEL\_VERSION

### /boot/System.map

**Compile Modules**

**make modules make modules** install **building and installing modules.** 

### **Manage Modules**

**insmod, lsmod, modinfo, modprobe, rmmod, depmod**  Manage loadable modules.

### **Miscellaneous**

### **Files /etc/shells** allowed login shells **/etc/ftpusers** user names NOT allowed to use ftp. **/etc/hosts.allow** *TCP* wrapper access control files. **/etc/sysconfig (redhat)** contains system configuration files. **/dev/fd0** floppy drive A **/etc/inittab** */etc/init.d* system run level control file.

### **Commands**

**fromdos, todos (Slackware) dos2unix, unix2dos (Redhat)**  convert text file from/to linux format. **pwck, grpck** verify integrity of password and group files. **pwconv, pwunconv, grpconv, grpuncov**  convert to and from shadow passwords and groups. **shadowconfig** toggle shadow passwords on and off. **quota, edquota, quotacheck, quotaon, quotaoff, repquota,**  Manage disk quota. **lilo -D** *dos* set LILO default OS (default=dos in lilo.conf) **ldd find out shared library dependencies. lsof** list opened files. **fuser** *filename* show processes that using the file. **ifdown** 

**ifup** bring up/down a network interface (Redhat)

**sysctl configure kernel parameters (Redhat).** 

**now** reboot / halt computer

**socklist** list opened socked.

**shutdown [–r|h]** 

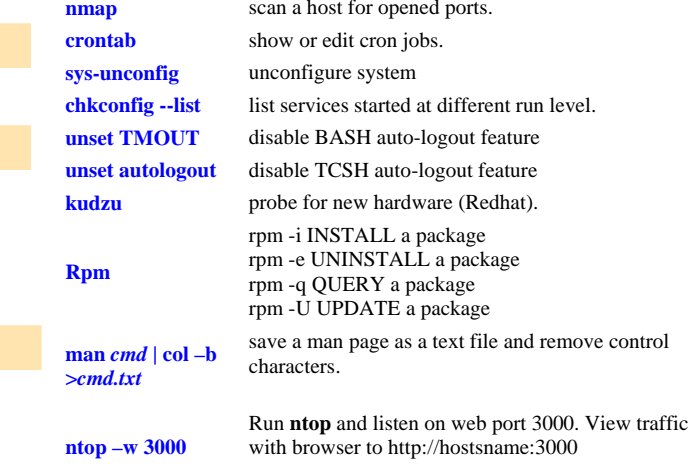

# **Configure Apache 2.0 with SSL**

### **mod\_ssl**

(1) when compile apache, specify –enable-ssl for configure script. By default, ssl is not enabled. After compiling, use "httpd –l" to list the modules. "mod\_ssl" should be in them. (2) generate private key with command:

*openssl genrsa -out server.key 1024*

(3) generate certificate request *openssl req -new -key server.key -out server.csr*

(4) generate self-signed certificate *openssl x509 -req -days 60 -in server.csr -signkey server.key -out server.crt*

(5) modify "ssl.conf" which is included in "httpd.conf". To start web server with SSL support , use "httpd –DSSL" or "apachectl startssl", otherwise, commented out <IfDefine SSL> in ssl.conf.

(\*) Trouble shoot SSl connection with command *openssl s\_client –connect yourhost.yourdomain.com:443*

### **Syslog.conf**

Each line consists of a selector and an action. A selector has two parts: facilities and priorites, separated by a period (.),You may precede every priority with an equation sign  $($ "=") to specify only this single priority and not any of the above. You may also (both is valid, too) precede the priority with an exclamation mark (``!'') to ignore all that priorities, either exact this one or this and any higher priority.

### **Example:**

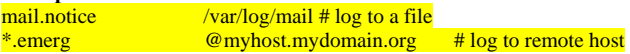

**Note: separator between first column and second colume (log file name) must be TAB, not spaces.** 

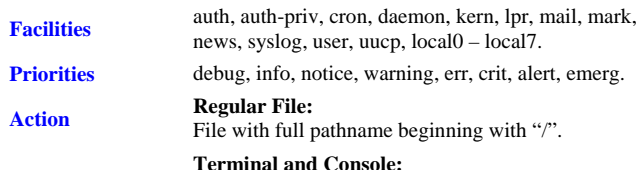

Specify a tty, same with /dev/console. **Remote Machine:**  @myhost.mydomain.org

# **Printing with CUPS**

### **Introduction**

Common Unix Printing System (CUPS) is the default printing system on many Linux distros and Mac OSX. The latest version can be downloaded from http://www.cups.org. You have to download CUPS package and optionally ESP Ghostscript package if you don't have a Postscript printer.

You compile and install both packages with commands  *configure;* (see configure –help)  *make; make install* 

The printing daemon "/usr/sbin/cupsd" is controlled by a configuration file "/etc/cups/cupsd.conf". The syntax of this file is similar to Apache's httpd.conf. You can edit this file with a text editor, but normally the default settings work fine. After change any configuration, you restart "cupsd" to let it read new settings (for example: rc.cups start).

Another important configuration file is "Printers.conf". This file defines each local or network (socket or IPP) printer. You can edit this file with a text editor and then restart "cupsd" to have it read the new settings. Another way to change printer settings is to use command line program "lpadmin". CUPS has a web-based administration tool. You point a web browser to http://localhost:631. Each Linux distribution also has its own GUI printer administration tool.

**lpadmin -p** *myprint* **-E -v parallel:/dev/lp0 –m** *laserjet.ppd* **lpadmin -p** *myprint* **-E -v socket://11.22.33.44 -m** *myprint.ppd* **lpadmin -p** *myprint* **-E -v lpd://11.22.33.44/ -m** *myprint.ppd* **lpadmin -p** *myprint* **-E -v ipp://11.22.33.44/ -m** *myprint.ppd* **lpadmin -p** *myprint* **-E -v ipp://user:passwd@11.22.33.44/ -m**  *myprint.ppd*

The about commands add a printer connected to (1) local parallel port, (2) JetDirect printer, and (3) LPD printer. –m option specifying a Postscript Printing Definition (PPD) files. CUPS has a few PPD files preinstalled. In order to use full features of your printer, you may need to find a proper PPD file and put it in **"/usr/share/cups/model"** directory.

**kcmshell printmgr KDE** printer manager

### http://localhost:631 **CUPS** web administration interface **lpadm –d** *myprint*

**lpadm –x** *myprint* 

**lpadmin –p** *myprint* **–P** 

**lp –d** *myprint* **filename** 

**/etc/cups/printers.conf /etc/cups/classes.conf /etc/cups/cupsd.conf** 

**enable/disable** 

**cancel id** 

**/etc/cups /usr/lib/cups /usr/share/cups** 

-d option set default printer -x option delete a installed printer.

**accept/reject** Control printing queue

**another.PPD** Change PPD file

**lpoptions –p** *myprint* **-l** Display associate PPD **lpinfo** –**v List supported printing protocols** 

**lpr –***P**myprint* **<b>filename** Print a file

**lprm id** remove a print job from queue

CUPS related configuration files

CUPS related directories

# **Samba File and Printer Sharing**

# **Introduction**

Samba provides file and printer sharing with MS Windows computers. It makes UNIX speaks SMB/ICFS file and printer sharing protocol. The latest version of samba can be downloaded from

http://www.samba.org.

Samba is controlled by a configuration file "smb.conf". On Redhat Linux, one can use "**redhat-config-samba**" to modify the configuration file. On other systems, SWAT is a web based GUI interface. SWAT is run from "inetd" and listen to port 901. You just need point your browser to http://localhost:901 after starting swat.

# **Commands**

To test if the syntax of "smb.conf" is correct, use **testparm smb.conf**  List shares on a Samba or Windows server **smbclient –L** *machinename* **-U** *username*Connect to a Samba or Windows server and get/put files using FTP like commands: **smbclient //***machinename/sharename* **-U** *username*

### **Security Mode in "smb.conf"**

#### **security = user**

In this (default) security mode, samba maintain its own user login database which is usually in /etc/samba/smbpasswd. This file is created with command /usr/sbin/smbpasswd. Note, the user login file and command have the same name but in different directories. Following settings are used:

#### **encrypt passwords = yes smb passwd file = /etc/samba/smbpasswd**

### **security = domain**

In this security mode, samba server must join to an NT domain (using net command) and authenticate users by a domain controller. A user must have both valid UNIX and NT account in order to access files.

### **security = server**

Use another computer (NT or W2k) to authenticate users. No need to join a domain. Need to specify a login server: password server = *mywin.domain.com* 

### **security = share**

Give each share a password, no user name needed.

# **IPtables (Netfilter)**

### **Command Syntax**

**iptables [-t <***table* **>] <***command***> <***chain* **> <***parameters>* 

### **Save and Restore rules**

/sbin/iptables-save > /etc/sysconfig/iptables /sbin/iptables-restore < /etc/sysconfig/iptables

### **Firewall script sample**

http://tiger.la.asu.edu/iptables\_examples.htm

### **Build-in Table**

**filter** This is the default table for handling network packets. Buildin chains are:

- 1. INPUT This chain applies to packets received via a network interface.
- 2. OUTPUT This chain applies to packets sent out via the same network interface which received the packets.
- 3. FORWARD — This chain applies to packets received on one network interface and sent out on another.

**nat** This table used to alter packets that create a new connection. Build-in chains:

- 1. PREROUTING This chain alters packets received via a network interface when they arrive.
- 2. OUTPUT This chain alters locally-generated packets before they are routed via a network interface.
- 3. POSTROUTING This chain alters packets before they are sent out via a network interface.

## Masquerade everything out ppp0. iptables -t nat -A POSTROUTING -o ppp0 -j MASQUERADE

## Change source addresses to 1.2.3.4. iptables -t nat -A POSTROUTING -o eth0 -j SNAT --to 1.2.3.4

**mangle** This table is used for specific types of packet alteration. Build-in chains:

- 1. *PREROUTING* This chain alters packets received via a network interface before they are routed.
- 2. *OUTPUT* — This chain alters locally-generated packets before they are routed via a network interface.

### **Commands**

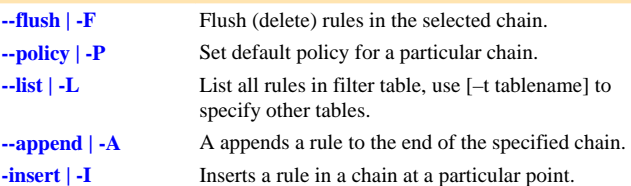

### Other commands:

**(1) --new | -N (2) --delete | -D (3) --replace | -D (4) --zero | -Z (5) –check | -C (6) delete-chain | -X (7) rename-chain | -E**

### **Parameters**

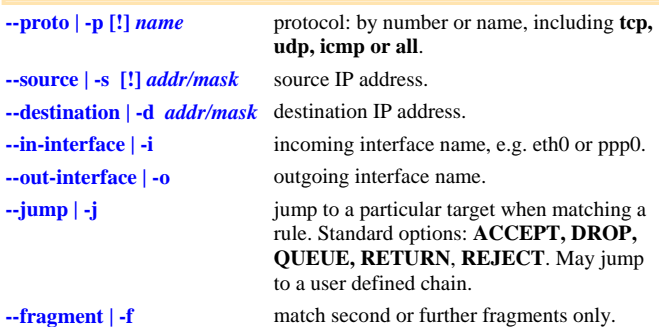

# Options for TCP and UDP protocol

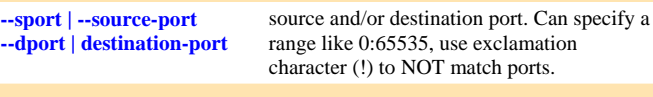

# Options for TCP only

**--syn Match SYN** packets. **--tcp-flags** Match TCP packets with specific bits set. For example, -p tcp –tcp-flags ACK,FIN,SYN SYN will only match TCP packets that have the SYN flag set and the ACK and FIN flags unset.

# Options for ICMP only

**--icmp-type [!]** *type* Match specified ICMP type. Valid ICMP type can be

### list by **iptables –p icmp -h**

# Option for state module (-m state --state)

**ESTABLISHED** The matching packet is associated with other packets in an established connection. **RELATED** The matching packet is starting a new connection related in some way to an existing connection. **NEW** The matching packet is either creating a new connection or is part of a two-way connection not previously seen. **INVALID** The matching packet cannot be tied to a known connection.

# **X Window (XFree86)**

### **Files**

 $Ctrl \cdot$  $Ctrl-$ 

To set screen resolution, in "Screen" section and Subsection "Display", specify a mode. For example: Modes "1024x768"

To specify screen refresh rate, in "Monitor" section, specify vertical rate. For example: VertRefresh 70-120

#### **\$HOME/.xinitrc**   $/etc/<sub>x</sub>$

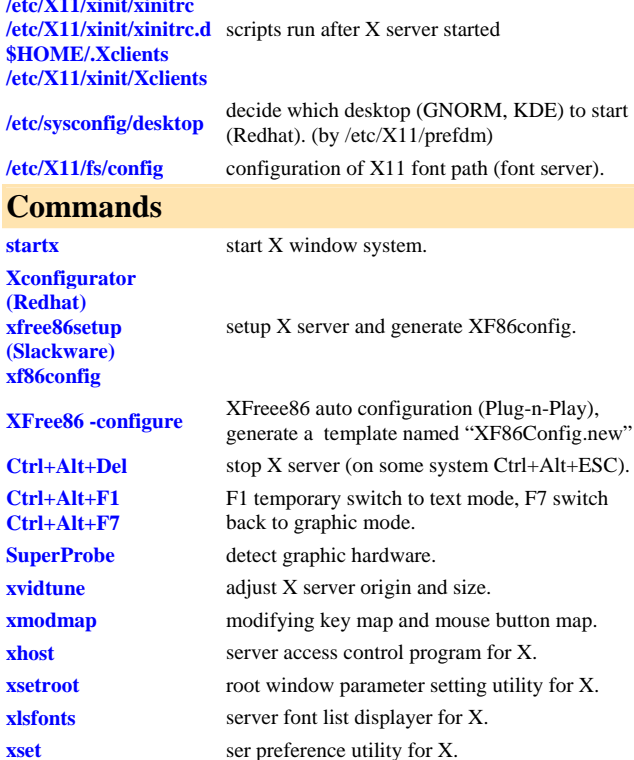

# **XF86Config (xorg.conf)**

XFree86 uses a configuration file called **XF86Config** for its initial setup. This file is normally located in "/etc/X11" or "/etc" directory. The XF86Config file is composed of a number of sections which may be present in any order. Each section has the form:

### **Section "SectionName" SectionEntry**

### **EndSection**

 **...** 

The graphics boards are described in the **Device** sections, and the monitors are described in the **Monitor** sections. They are bound together by a **Screen** section. Keyboard and Mouse are described in **InputDevice** sections, although *Keyboard* and *Pointer* are still recognized. **ServerLayout** section is at the highest level and bind together the InputDevice and Screen sections.

A special keyword called **Option** may be used to provide free-form data to various components of the server. The Option keyword takes either one or two string arguments. The first is the option name, and the optional second argument is the option value. All Option values must be enclosed in quotes.

### **File Section**

### **FontPath "path"**

Font path elements may be either absolute directory paths, or a font server identifier

### **RGBPath "path"**

Sets the path name for the RGB color database.

### **ModulePath "path"**

Allows you to set up multiple directories to use for storing modules loaded by the XFree86 server.

### **EXAMPLE**

Section "Files" RgbPath "/usr/X11R6/lib/X11/rgb" FontPath "unix/:7100" EndSection

### **Serverflags Section**

**Option "DontZap" "boolean"**  Disable use **Ctrl+Alt+Backspace** to terminate X server.

**Option "DontZoom" "boolean"**  Disable use 'Ctrl+Alt+Keypad +' and 'Ctrl+Alt+Keypad -' to switch video mode.

**Option "BlankTime" "time"**  Sets the inactivity timeout for the blanking phase of the screensaver in minutes. Default 10 min.

### **Option "StandbyTime" "time"**

Sets the inactivity timeout for the "standby" phase of DPMS mode in minutes. Default 20 min.

### **Option "SuspendTime" "time"**

Sets the inactivity timeout for the "suspend" phase of DPMS mode, default 30 min.

### **Option "OffTime" "time"**

Sets the inactivity timeout for the "off" phase of DPMS mode, default 40 min.

#### **Option "DefaultServerLayout" "layout\_id"**

Specify the default ServerLayout section to use. Default is the first ServerLayout section.

#### **EXAMPLE**

Section "ServerFlags" Option "BlankTime" "99999" Option "StandbyTime" "99999" Option "SuspendTime" "99999" Option "OffTime" "99999" EndSection

### **Module Section**

#### **Load "modulename"**

Load a module. The module name given should be the module's standard name, not the module file name.

#### **EXAMPLE**

Section "Module" Load "extmod" Load "type1" EndSection

### **InputDevice Section**

There are normally at least two InputDevice sections, one for Keyboard and one for Mouse.

#### **Identifier**

Specify an unique name for this input device.

#### **Driver**

Specify the name of the driver to use for this input device..

#### **Option "CorePointer"**

This input device is installed as the primary pointer device.

#### **Option "CoreKeyboard"**

This input device is the primary Keyboard.

#### **EXAMPLE**

Section "InputDevice" Identifier "Generic Keyboard" Driver "keyboard" Option "AutoRepeat" "500 30" Option "CoreKeyboard" EndSection

#### Section "InputDevice"

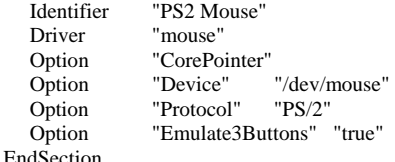

Specifies information about the video card used by the system. You must have at least one Device section in your configuration file. The active device is in ServerLayout->Screen.

#### **Identifier**

Specify an unique name for this graphics card.

#### **Driver**

Specify the name of the driver to use for this graphics card.

#### **EXAMPLE**

Section "Device" Identifier "ATI Mach64" VendorName "ATI MACH64" VideoRam 2048 EndSection

### **Monitor Section**

Monitor section describes a monitor. There must be at least one monitor section and the active one is used in ServerLayout->Screen.

#### **Identifier**

Specify an unique name for this monitor.

#### **HorizSync horizsync-range**

Gives the range(s) of horizontal sync frequencies of this monitor in kHz.

#### **VertRefresh vertrefresh-range**

Gives the range(s) of vertical sync frequencies of this monitor in Hz.

#### **EXAMPLE**

Section "Monitor" Identifier "Generic Monitor " VendorName "Monitor Vendor" ModelName "Monitor Model" HorizSync 31.5-56.6 VertRefresh 40-70 EndSection

### **Screen Section**

Screen Section binds Device and Monitor sections. There must be at least one Screen Section. The active one is in ServerLayout section.

#### **Identifier** Specify an unique name for this Screen Section.

**Device "device-id"** This specifies the Identifier of **Device section** to be used for this screen.

#### **Monitor "monitor-id"** This specifies the Identifier of **Monitor section** to be used for this screen.

**DefaultDepth depth**  Default color depth, like 8, 16 or 24.

### **Option "Accel"**

Enables XAA (X Acceleration Architecture), default is ON.

#### **DISPLAY SUBSECTION**

Each Screen section must have at least one Display Subsection which matches the depth values in DefaultDepth.

### Depth depth

This entry specifies what color depth of this Display Subsection.

#### Virtual xdim ydim

Specifies the virtual screen resolution to be used.

#### ViewPort x0 y0

Sets the upper left corner of the initial display.

#### Modes "mode-name" ...

Secifies the list of video modes to use. Each mode-name specified must be in double quotes. They must correspond to those specified in the appropriate Monitor section (including implicitly referenced built-in ESA standard modes). mode can be switched with Ctrl+Alt+Keypad-Plus or Ctrl+Alt+Keypad-Minus.

#### **EXAMPLE**

Section "Screen"

 Identifier "My Screen" Device " ATI Mach64" Monitor " Generic Monitor" DefaultDepth 16 SubSection "Display" Depth 16 Modes "1024x768" "800x600" "640x480" EndSubSection SubSection "Display" Depth 24 Modes "1024x768" "800x600" "640x480" EndSubSection

EndSection

### **ServerLayout Section**

ServerLayout section binds a Screen section and one or more InputSection to form a complete configuration. The active ServerLayout section is specified in ServerFlags. If not, the first ServerLayout section is active. If no ServerLayout sections are present, the single active screen and two active (core) input devices are selected as described in the relevant sections.

#### **Identifier**

An unique name for this ServerLayout Section.

#### **Screen screen-num "screen-id" position-information**

The screen-id field is mandatory, and specifies the Screen section being referenced.

#### **InputDevice "idev-id" "option" ...**

Normally at least two are required, one for the core pointer and the other for the primary keyboard devices.

#### **EXAMPLE**

Section "ServerLayout" Identifier "Default Layout" Screen "My Screen" InputDevice "Generic Keyboard" InputDevice "PS/2 Mouse" EndSection

### **Device Section**

# **Boot Sequences**

### **Redhat**

Usually the Linux kernel file is **/boot/vmlinuz** and is loaded by a boot loder (e.g., LILO). The first process created by the kernel is **/sbin/init**. It uses a configuration file **/etc/inittab**. init process runs **/etc/rc.d/rc.sysinit** script first, then runs all scripts in **/etc/rc.d/rc***N***.d**, where *N* is the default run level defined in inittab. The actual scripts are stored in **/etc/rc.d/init.d** and proper links are created in run level directoris to point to corresponding scripts in init.d directory. The last script to run is /etc/rc.d/rc.local.

Run level 1: Single user mode Run level 3: Multiuser mode Run level 5: Multiuser model with X11

### **Slackware**

In Slackware, Linux kernel is **/boot/vmlinuz** and the first process started by the kernel is **/sbin/init**. Its configuration file is **/etc/inittab**. init first runs script **/etc/rc.d/rc.S**, then runs **/etc/rc.K** for single user mode or **/etc/rc.M** for multiuser mode. The last script to run is /etc/rc.d/rc.local.

**rc.S** calls scripts (**rc.modules, rc.pcmcia, rc.serial and rc.sysvinit**). **rc.M** calls scripts (**rc.inet1, rc.inet2, rc.httpd, rc.samba**) and start some network server (lpd, httpd etc.) **rc.inet1** sets IP address, Mask, and default Gateway.

Run level 1: Single user mode Run level 3: Multiuser mode Run level 4: Multiuser model with X11

# **Fix Slackware boot after Ghost**

- •boot with slackware installation CD
- •mount root partition (mount /dev/hda2 /mnt)
- •change root (chroot /mnt)
- •re-run LILO (cd /mnt/etc; lilo)

# **GRUB boot loader**

### **Introduction**

More Linux distributions are using GRUB as the boot loader instead of LILO. GRUB can be downloaded from http://www.gnu.org/software/grub/

The newer version of GRUB (called GRUB2) is totally rewritten and uses somewhat different syntax than Ver 0.xxx (called GRUB Legacy). After unpacking GRUN, compile and install it with following commands: *./configure make* 

*make install* 

First test GRUB by creating a bootable floppy disk with command

### *grub-install /dev/fd0*

Suppose you have Windows installed on the first hard disk and Linux on the second disk, boot with just created floppy, when grub> prompt appears, type following commands

 $==$  Boot Linux  $==$ *grub> root (hd1,0) grub> kernel /boot/vmlinuz (or linux /boot/vmlinuz* if using GRUB2*) grub> boot* 

 $==$  Boot Windows  $==$ *grub>rootnoverify(hd0, 0) chainloader +1 boot*

# Other Useful GRUB commands

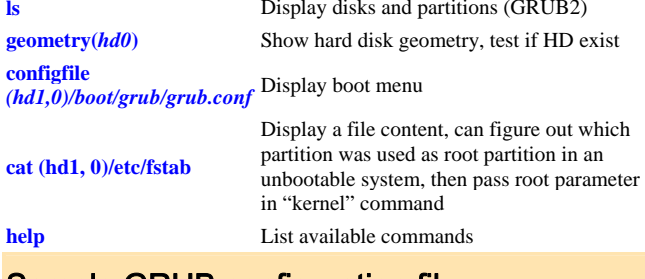

# Sample GRUB configuration file

 $#$ # GRUB ver 0.xxx  $#----$ default=0 timeout=10 splashimage=(hd1,2)/grub/splash.xpm.gz title Linux root (hd1,0) kernel /boot/vmlinuz root=/dev/sdb1

title Windows XP rootnoverify (hd0,0) chainloader +1

#===================

### # GRUB2

}

#=================== set timeout=10 set default=0

# Entry 0 - Load Linux kernel menuentry "Linux" { set root=(hd1,0) linux /boot/vmlinuz root=/dev/hda2 initrd /initrd

# Entry 1 - Chainload another bootloader menuentry "Windows" { set root=(hd0,0) chainloader +1 }